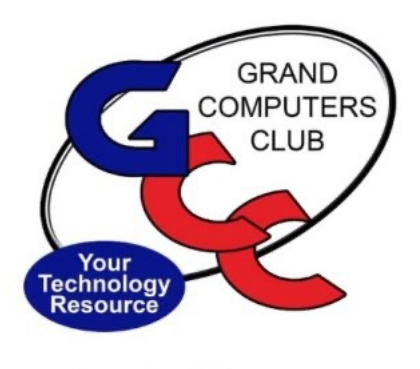

littlebytes 10101001 01001

## **TECH ADVISORY**

Are you having problems trying to pay for your classes online? We've heard from several members that pop-up Ad blockers are preventing the Affinipay screen from appearing. How to resolve?

- How to resolve?
	- Click **HERE** for help with Google Chrome browser.
	- Click **HERE** for help with Mac Safari browser.
	- Click **HERE** for help with Microsoft Edge browser.
	- Come into the Club to register and we'll be there to help!

**ACTIVITIES THIS WEEK** ————————————

**Tuesday**, September 13, 12:30 - 2:30 pm, Tech Help *In Person AND Online via Zoom*

> **In Person starts at 12:30 pm and Online via Zoom starts at 1:00 pm PRE-REGISTER ONLINE FOR BOTH ONLINE AND IN-PERSON!**

Check in begins at 12 pm at the Club- Help begins at 12:30.

**FYI** - lines are shorter after 1:30.

You will be assigned a Tech Team member to assist with your specific problem when one is available.

You must be an **active** member to participate.

Click **[HERE](https://www.grandcomputers.org/Member/tech_help_public.php)** for directions for Pre-Registering. You will receive an email confirming that you have registered. ZOOM: Click **[HERE](https://us02web.zoom.us/j/84409473619?pwd=VjBWaXVkakR1Vk8vNWgrWVNVMmhDZz09#success)** to join the meeting. Meeting ID: 844 0947 3619. Passcode: 164269

\*\*\*\*\*\*\*\*\*\*\*\*\*\*\*\*\*\*\*\*\*\*\*\*\*\*\*\*\*\*\*\*\*\*\*\*\*\*\*\*\*\*\*\*\*\*\*\*\*\*\*\*\*\*\*\*\*\*\*\*\*\*\*\*\*\*\*

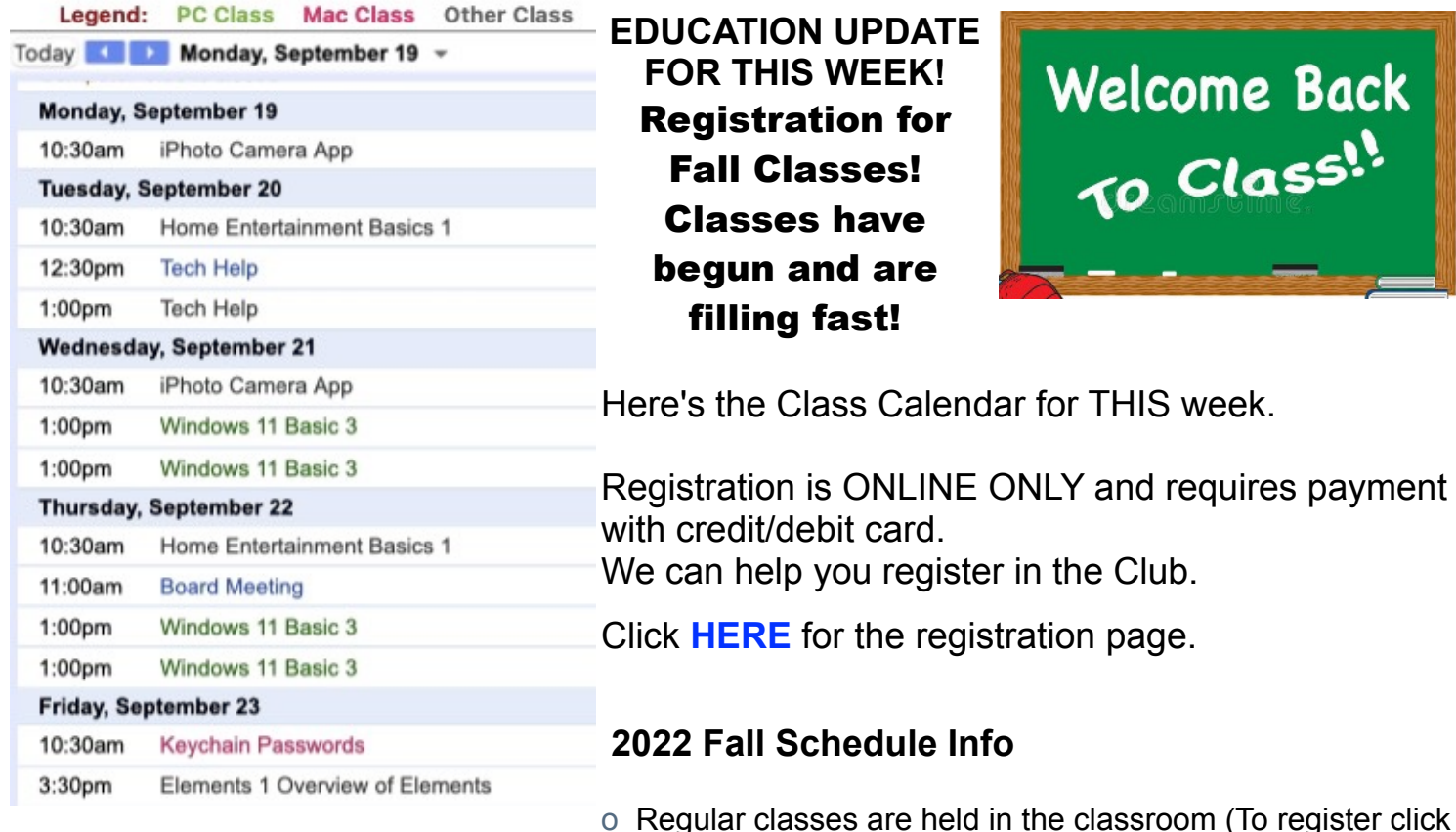

#### **Reqular** button)

- o Online classes held via Zoom (To register click **Online** button)
- o Hybrid classes simultaneously in the classroom and online via Zoom
- o Before registering for classes using any computer or device with internet access, verify your email is current and you can login to **Grand Computers Club** website.
- o To register for classes, click Register for Classes (grandcomputers.org)
- o For help registering for classes, paying with credit/debit card and requirements for online classes first, login with your member ID then click **Education Help (grandcomputers.org)**
- o Questions: contact education director at **education@grandcomputers.org**

#### WE NEED MORNING MONITORS - CAN YOU HELP?

Have you monitored at the club before? We need you to fill our morning slots as we expand our hours starting October 1<sup>st</sup> to 9 - 3:30. If you can schedule a session or two that would be a great help to keep the Club open!

We will meet with past and current monitors to update you on the current Club procedures and work side by side with you, as needed, to bring you up to speed.

Interested in becoming a monitor? We provide one on one training!

Contact Steve Etherton, our Monitor Director at monitor@grandcomputers.org and get started.

We're on Facebook!

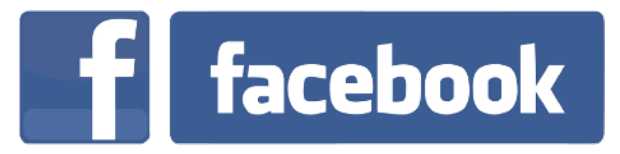

If you're on Facebook, you page. You will find lots of

should come join us on our group useful information there. You can

ask questions for which you will get answers. There's much that you can do on our group page. If you think outside the box, you may surprise us all with the uses you will find with our FB Group page. Click HERE to view our page.

Come join us. You'll be glad you did!

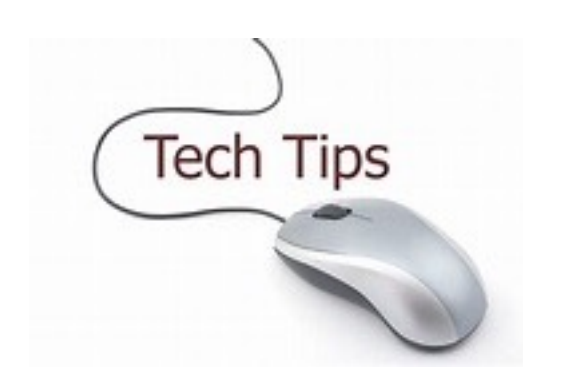

# Technology Tip of the Week -

### **Using a Personal HotSpot with Your Smartphone**

This article will cover a safe way to connect to the internet wirelessly in public by using your smartphone as a personal hotspot. Create your own Wi-fi bubble. By Jonathan Ushindi Zaluke Saturday, August 20, 2022

**Click HERE** 

Click HERE to go to our Website for even more information!